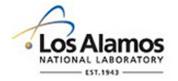

#### LA-UR-21-26269

Approved for public release; distribution is unlimited.

Title: New Qt Plotter in Development / Redesigning The MCNP Plotter

Author(s): Swaminarayan, Sriram

Kulesza, Joel A.

Intended for: MCNP User Symposium, 2021-07-12/2021-07-16 (Online Los Alamos, New

Mexico, United States)

Issued: 2021-07-09 (Rev.1) (Draft)

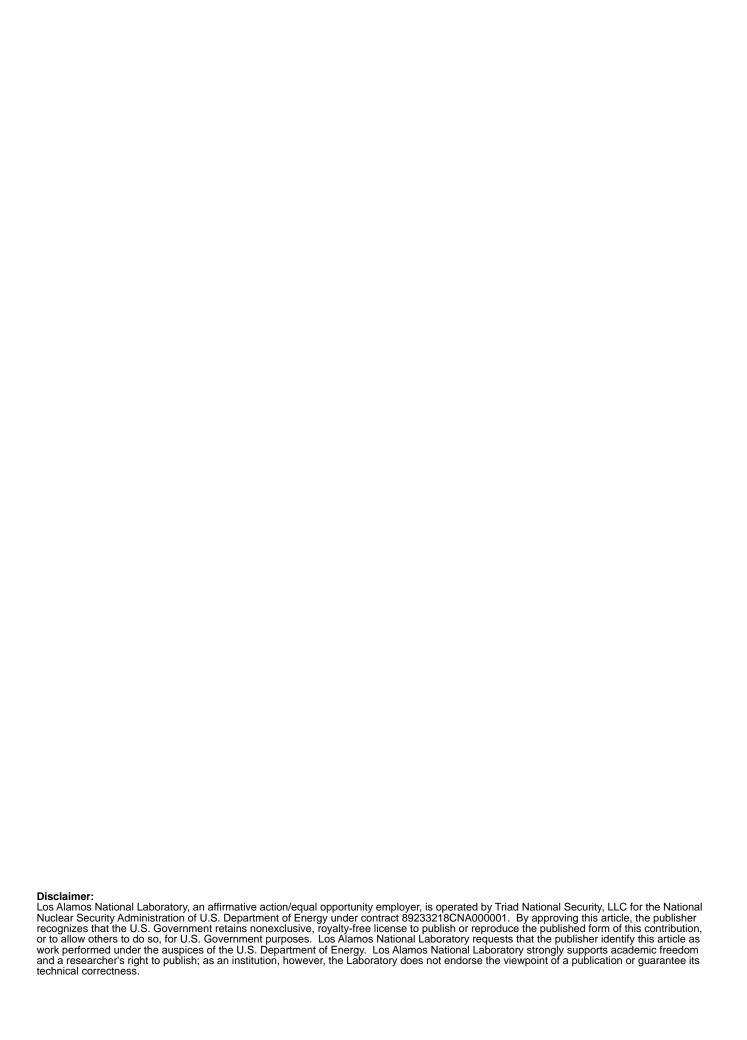

# New Qt Plotter in Development / Redesigning The MCNP Plotter

The 70s were so last millennium...

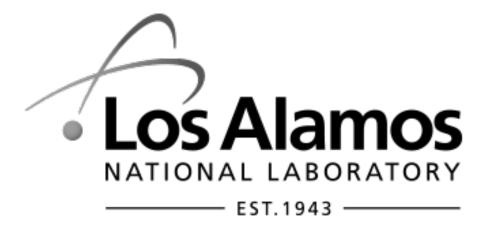

#### Sriram Swaminarayan Joel Kulesza

MCNP User Symposium July 15, 2021

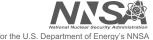

#### Why update the plotter?

#### Current interface uses a basic layout

- Interface elements are text drawn on a window
- Button clicks are interpreted using mouse coordinates
- No functionality offloaded to a framework such as Qt

Interaction with interface doesn't provide a modern look-and-feel

e.g. label selection requires multiple clicks

#### Performance is less than optimal

- No platform specific optimizations
- Host code runs the main event loop

#### Extension to 3D modes is not easy

- Host code calculates the 2D projection
- No easy way to calculate 3D geometry or to hand it off to something like OpenGL

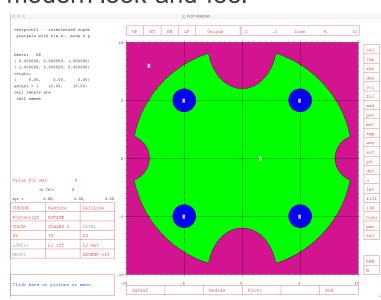

#### **Guiding Principles for Interface Redesign**

- Provide functionality similar to current interface
  - Start with Geometry
  - Provide other capabilities later
- "Modernize" the interface using button and menu elements
- Better command processing
- Use a cross-platform graphics layer

User Geometry Data Editor Model Interface Sources 2D slice Windows **Graphics State: Save** Input File Charts **Buttons Graphics State: Read** 3D model Menus Run tape / HDF File **Edit Input** Mouse Based **Ray Tracing** File **View Control** 

#### **Decision Made To Use Qt As Infrastructure**

- Cross-platform framework provides portability
- Per-platform optimizations provided by Qt, reducing the effort on part of the host code
- User interface events handled by Qt for interface elements such as buttons, menus, and text
- Window manager interface handled by Qt
- LGPL license for Qt allows for distribution
- Long term support provided by Qt, so new platforms will be supported
- Open source of Qt allows us to compile on platforms where it is not available

#### New interface is menu driven but retains command line

- Cross platform graphical interface provided by Qt
- Menu driven interface with logical nesting
- Deeper information at cell level
- Direct save to PDF
- Command line input retained

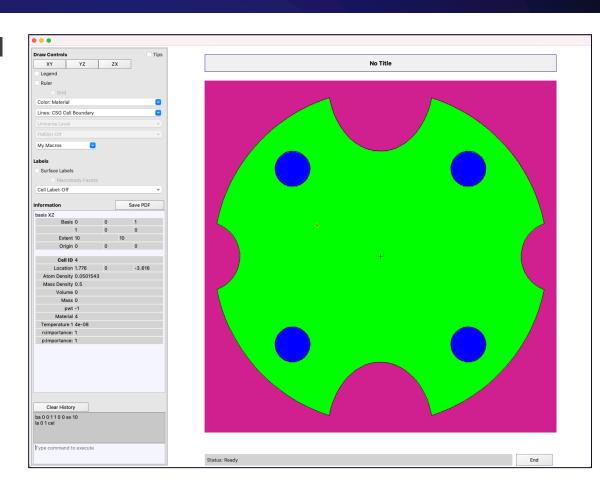

#### New interface is menu driven but retains command line

- Cross platform graphical interface provided by Qt
- Menu driven interface with logical nesting
- Deeper information at cell level
- Direct save to PDF
- Command line input retained
- Will be released beside version 6.3
- User experience input requested

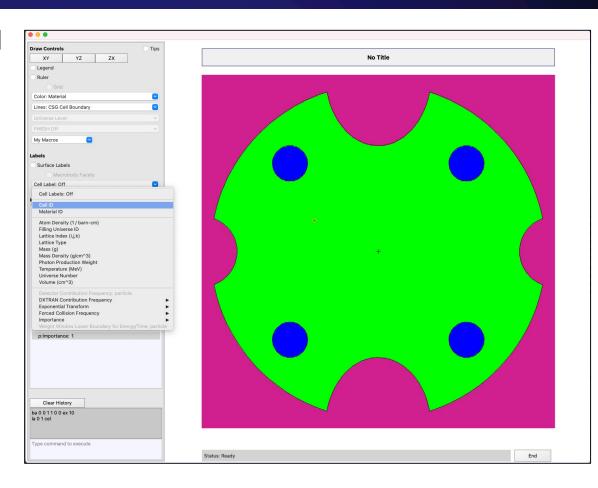

# Goal Was To Reproduce Geometry Drawing In Qt

#### Status:

- Geometry drawn correctly
- Geometry drawn faster
- Mouse based interaction for translation and zoom
- Buttons / Menus for common tasks
- Nested menus for particle types
- User defined "My Macros" menu
- More natural mouse interaction
- Direct save to PDF
- Better cell information on click
- Command line input retained

# **Live Demo**

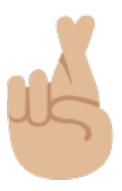

- Interface is designed to include familiar elements
- Command line input with history
- Mouse click for cell information / rotation
- Mouse drag for translation and zoom
- Logically nested menus
- Direct save to PDF

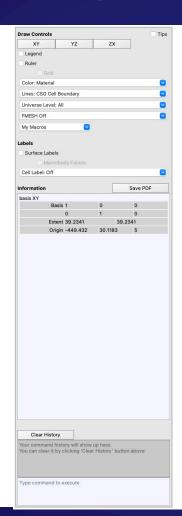

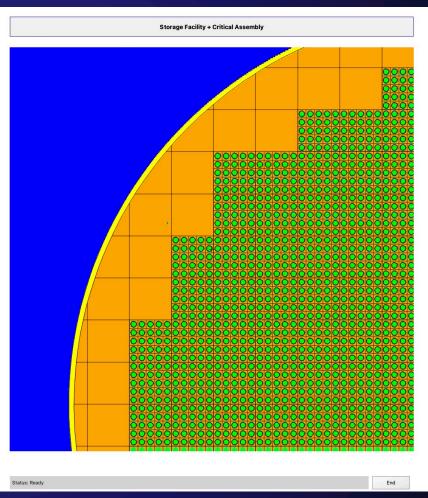

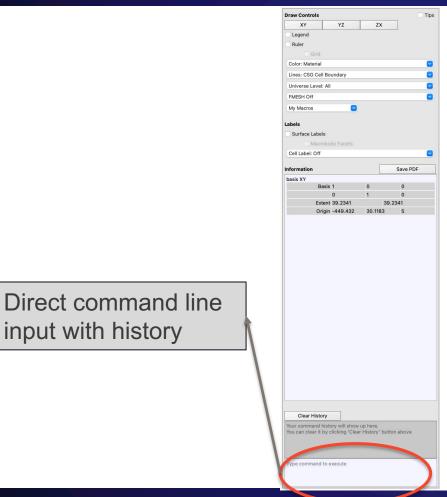

input with history

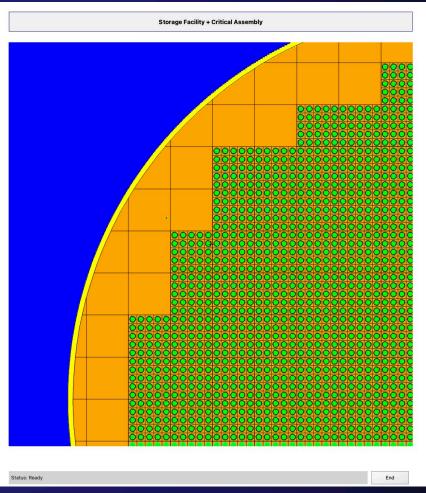

Direct access to common basis functions

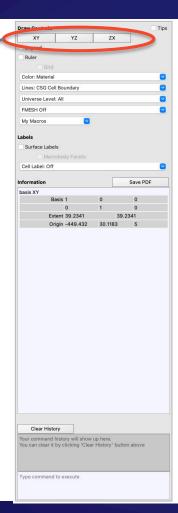

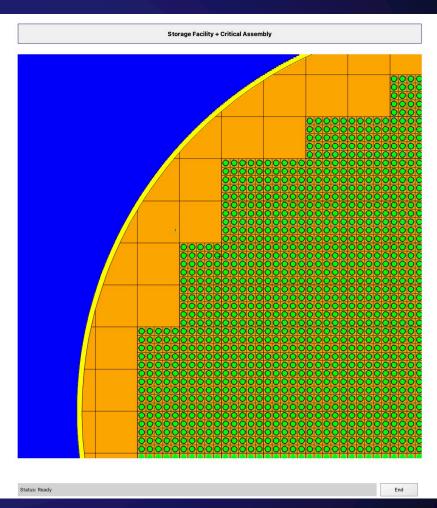

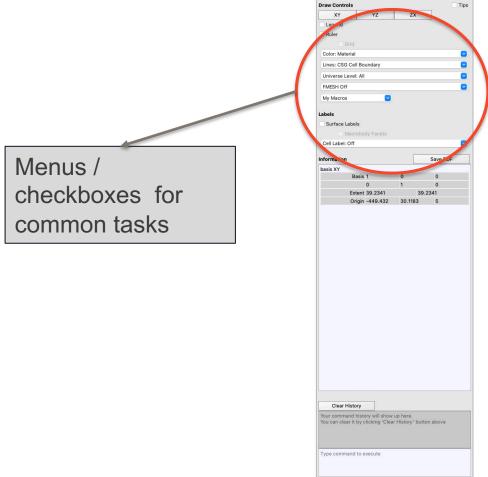

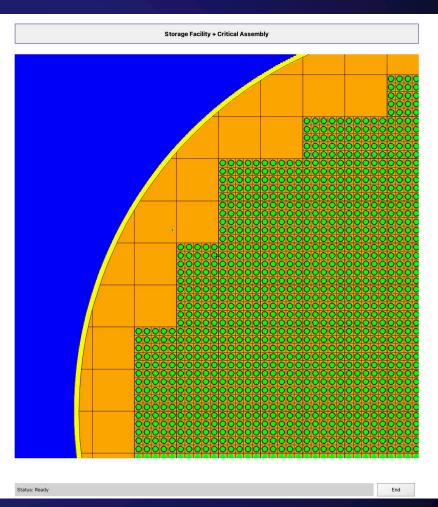

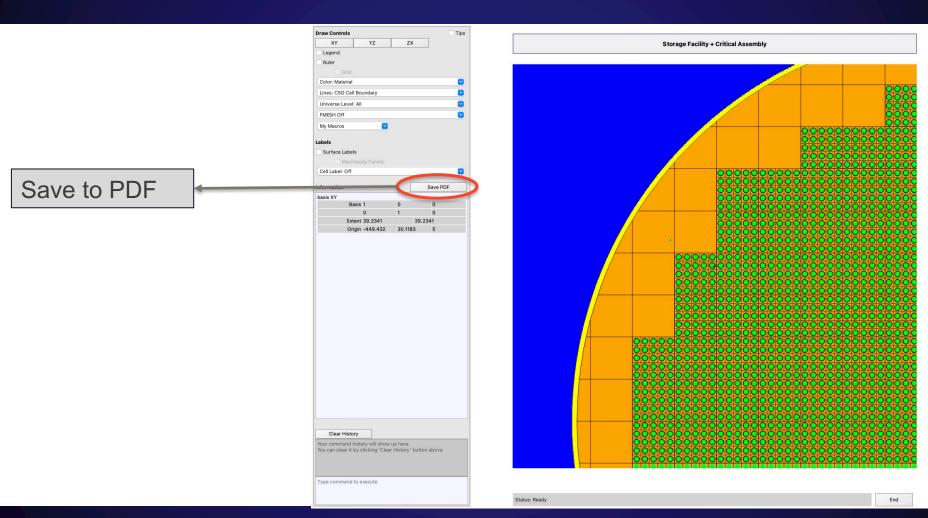

Pop-up tool tips available

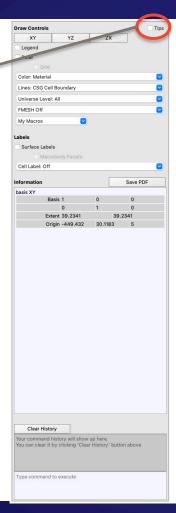

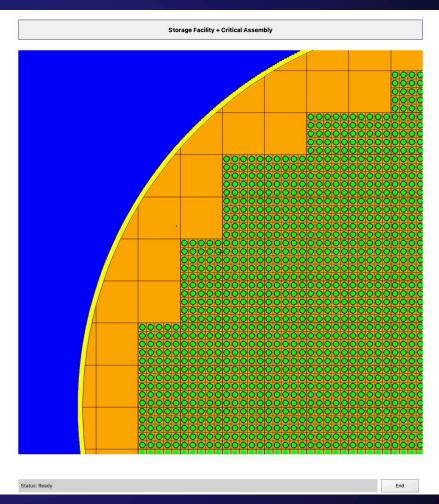

#### **Recap: Menus Are Nested With Relevant Information**

Nested Menus are determined by features active in simulation

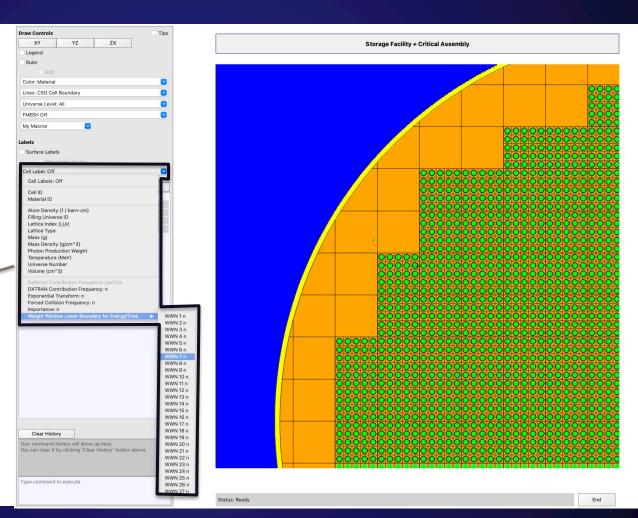

# Recap: Information Pane With Current View & Extensive Cell Information

Information Pane
With Extensive Cell
Information

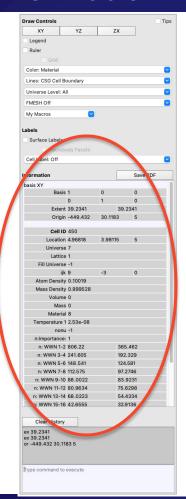

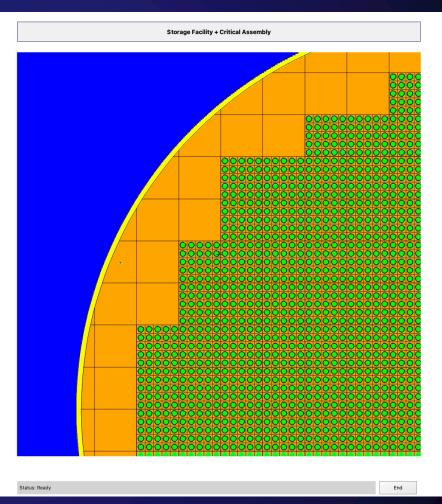

#### Recap: My Macros Menu With User Defined Views

Quick access to user defined views with My Macros menu

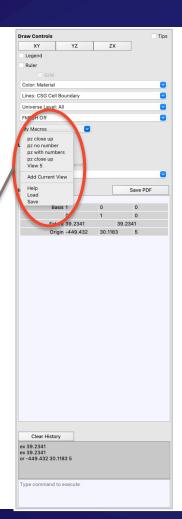

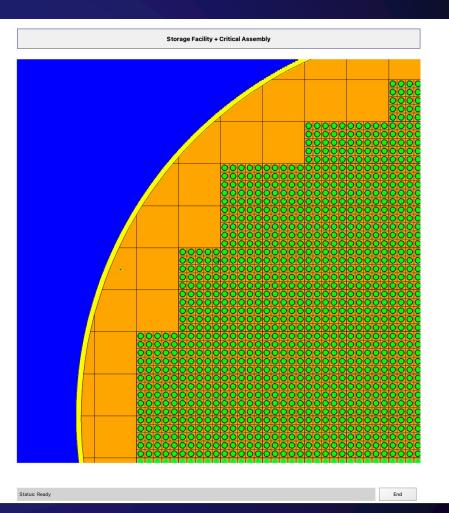

#### **Next Steps**

- Internal cleanup
- Scroll View for 'Z-surfing' to allow for translation normal to view axis
- Multiple Viewports
- Ray Tracing for 3D rendering
- Edit & Relaunch capability for interactive geometry building

# **Questions?**

Email: sriram@lanl.gov